# **Table of Contents**

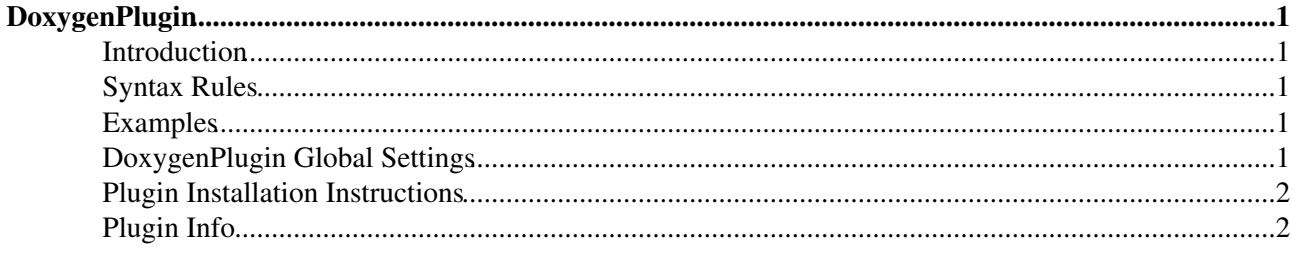

# <span id="page-1-0"></span>**DoxygenPlugin**

Create links to doxygen-generated docs using %DOX{classname}%

## <span id="page-1-1"></span>**Introduction**

This plugin allows you to create links to classes within doxygen-generated documentation.

## <span id="page-1-2"></span>**Syntax Rules**

%DOX{*classname*[*displayName*] project="*optionalProjectName*"}%

### <span id="page-1-3"></span>**Examples**

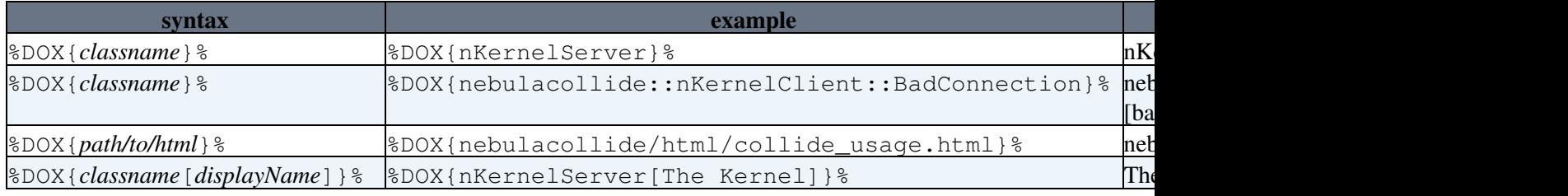

Where *classname* is the **case sensitive** name of the class you wish to link to. For example [nKernelServer \[bad](http://nebuladevice.sourceforge.net/doc/doxydoc/nebulacore/html/classnKernelServer.html) [link?\]](http://nebuladevice.sourceforge.net/doc/doxydoc/nebulacore/html/classnKernelServer.html) creates a link like this [nKernelServer \[bad link?\].](http://nebuladevice.sourceforge.net/doc/doxydoc/nebulacore/html/classnKernelServer.html)

If you are using namespaces or nested classes, specific the fully qualified name with :: as you would referecing it in code as in the example above.

If you wish to link to a specific function or other API page, then you can use %DOX{path}% where *path* is the path to the html file relative to /doc/doxydoc/. For example if you wished to link to /doc/doxydoc/nebulacollide/html/collide\_usage.html then you would type %DOX{nebulacollide/html/collide\_usage.html}% to get a link like this [nebulacollide/html/collide\\_usage.html.](http://nebuladevice.sourceforge.net/doc/doxydoc/nebulacore/html/nebulacollide/html/collide_usage.html)

To have the link display text other than the class name or file path, put the alternative text in square brackets like this %DOX{nKernelServer[The Kernel]}%, which would display as [The Kernel \[bad link?\]](http://nebuladevice.sourceforge.net/doc/doxydoc/nebulacore/html/classnKernelServer.html)

# <span id="page-1-4"></span>**DoxygenPlugin Global Settings**

Plugin settings are stored as preferences variables. To reference a plugin setting write **%<plugin>\_<setting>%**, i.e. **%DOXYGENPLUGIN\_SHORTDESCRIPTION%**

- One line description, is shown in the [TextFormattingRules](https://twiki.cern.ch/twiki/bin/view/TWiki/TextFormattingRules) topic:
	- ◆ Set SHORTDESCRIPTION = Create links to doxygen-generated docs using %DOX{classname}%
- Debug plugin: (See output in data/debug.txt)
	- $\triangleleft$  Set DEBUG = 0
- The Nebula Device project codebase
	- Set DOCS\_BASE\_NEB = ♦
		- /home/groups/n/ne/nebuladevice/nebula/doc/doxydoc/nebulacore/html/class
	- ♦ Set URL\_BASE\_NEB = <http://nebuladevice.sourceforge.net/doc/doxydoc/nebulacore/html/>

#### DoxygenPlugin < TWiki < TWiki

- Default project if repository isn't specified in the plugin parameters (case doesn't matter here because it all gets uppercased anyway)
	- $\triangleleft$  Set PROJECT = neb
- Settings for CMS
	- ♦ Set DOCS\_BASE\_CMS = /afs/cern.ch/cms/sdt/web/doxygen
	- $\triangleleft$  Set URL\_BASE\_CMS = <http://cms-service-sdtweb.web.cern.ch/cms-service-sdtweb/doxygen/>

#### <span id="page-2-0"></span>**Plugin Installation Instructions**

*Note:* You do not need to install anything on the browser to use this plugin. The following instructions are for the administrator who installs the plugin on the server where TWiki is running.

- Download the ZIP file from the Plugins web (see below)
- Unzip **DoxygenPlugin.zip** in your twiki installation directory. Content: •

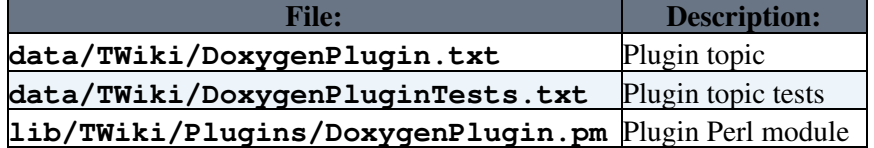

- Visit configure in your TWiki installation, and enable the plugin in the {Plugins} section.
- Test if the installation was successful:
	- ♦ %DOX{ nKernelServer project="neb" }% : [nKernelServer \[bad link?\]](http://nebuladevice.sourceforge.net/doc/doxydoc/nebulacore/html/classnKernelServer.html)
- Other examples
	- see DoxygenPluginTests, Nebula:WritingTopics, Nebula:AddANewModule, and ♦ Nebula:LinkNode

#### <span id="page-2-1"></span>**Plugin Info**

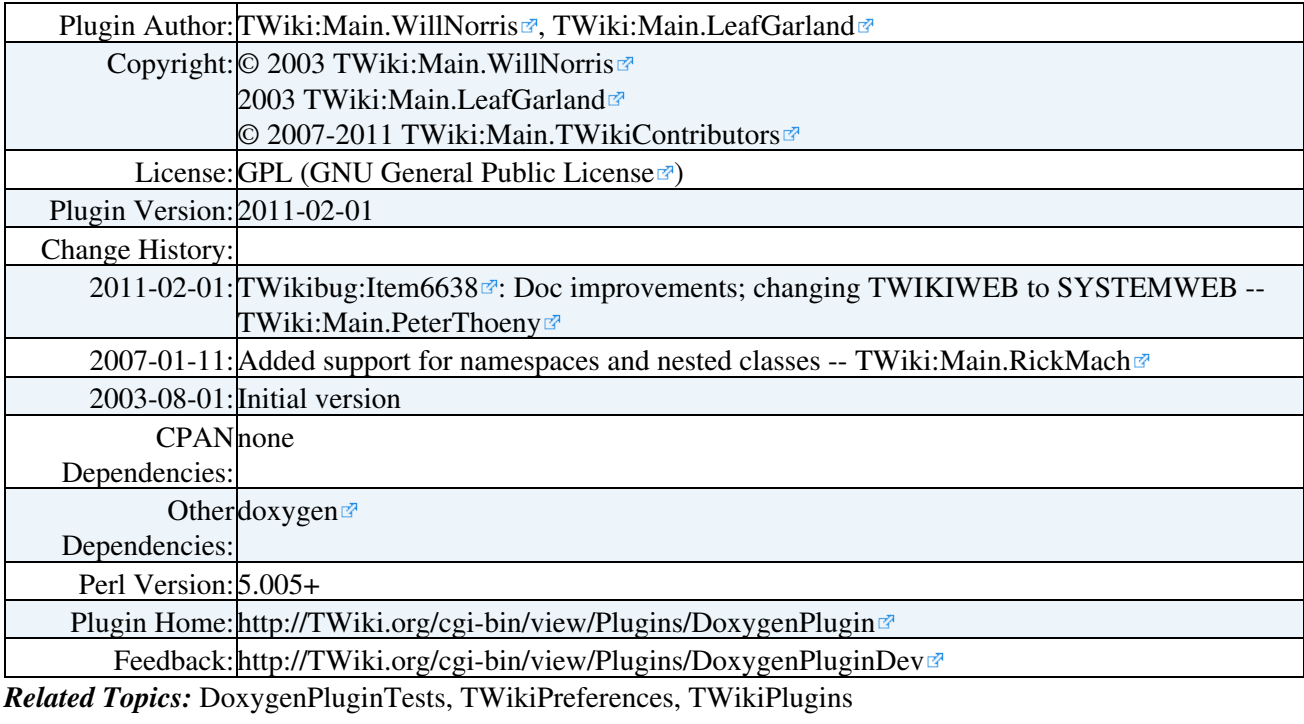

This topic: TWiki > DoxygenPlugin

Topic revision: r4 - 2013-11-01 - PeterJones

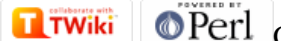

Copyright &© 2008-2024 by the contributing authors. All material on this collaboration platform is the property of the contributing authors. or Ideas, requests, problems regarding TWiki? use [Discourse](https://discourse.web.cern.ch/c/collaborative-editing/wikis/12) or [Send feedback](https://twiki.cern.ch/twiki/bin/view/Main/ServiceNow) *Note:* Please contribute updates to this topic on TWiki.org at TWiki:TWiki.DoxygenPlugin